## Puantaj Satırları

Puantaj Satırları seçeneği, kurum çalışma parametresi seçilerek filtrelerde belirlenen personele ait puantaj satırlarının listelendiği seçenektir. Puantaj Satırları, Ücret Yönetimi program bölümünde Hareketler menüsü altında yer alır. Puantaj satırlarının hangi parametreye göre listeleneceği Parametre Tipi ve Parametre aldı alanlarında seçilir.

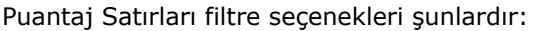

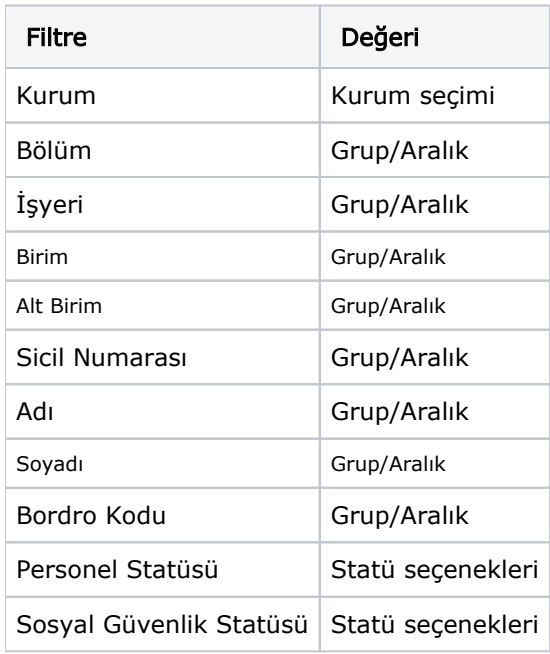

Filtre satırlarında istenen koşullar belirlendikten sonra Uygula düğmesi tıklandığında koşullara uyan personele ait puantaj bilgileri;

- Adı Soyadı,
- Parametre Adı,
- Süre,
- Tutar,
- Zamlı Süre,
- Zamlı Tutar kolon bilgileri ile listelenir.